## **Laboratorijska vježba broj 8**

Teorijska osnova vježbe:

U ovoj laboratorijskoj vježbi detaljnije će biti proučen TCP protokol analiziranjem zapisa TCP segmenata poslatih i primljenih pri prenosu fajla veličine 150 KB (koji sadrži odlomak iz Luis Kerolove knjige "Alisa u zemlji čuda") od računara do udaljenog servera. Vidjeće se kako TCP koristi sekvencu i brojeve potvrde za obezbjeđivanje pouzdanog prenosa podataka. Takođe, ukratko će se razmotriti uspostavljanje TCP konekcije i performanse (propusnost i RTT) TCP konekcije između računara i servera.

# Hvatanje najvećeg dijela TCP transfera od računara do udaljenog servera

Wireshark *packet sniffer* se koristi za dobijanje zapisa paketa iz TCP transfera fajlova od računara do udaljenog servera. Najprije će se upload-ovati fajl smješten na računaru (koji sadrži ASCII tekst "Alisa u zemlji čuda") do Web servera koristeći HTTP POST metod (koristeći pristup posebnom Web sajtu koji to dozvoljava). POST metod u redu zahtjeva HTTP poruke se upotrebljava kada se želi poslati velika količina podataka sa našeg na drugi računar.

Potrebno je pratiti sledeće korake:

- Startovati Web browser i otvoriti stranu: http://gaia.cs.umass.edu/wireshark-labs/alice.txt, a zatim i sačuvati kopiju dokumenta "Alisa u zemlji čuda" na računaru na kojem radite (kliknuti na meni **File > Save As**).
- Zatim otvoriti stranu http://gaia.cs.umass.edu/wireshark-labs/TCP-wireshark-file1.html
- Pojaviće se prozor kao na slici 7.1

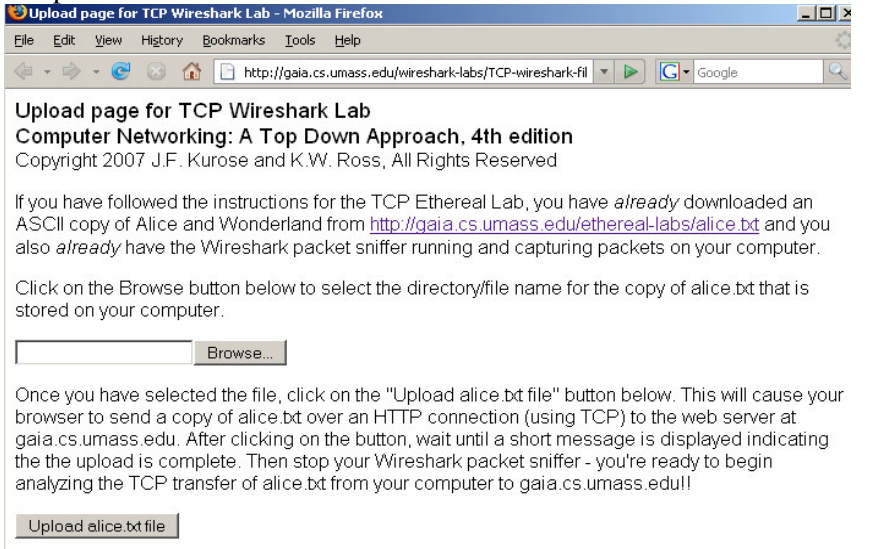

#### **Slika 7.1.**

- · Upotrijebiti Browse dugme za pronalaženje snimljenog fajla "Alisa u zemlji čuda". Još **ne treba pritiskati** *"Upload alice.txt file"* dugme.
- Startovati Wireshark i početi hvatanje paketa. Podesiti aktivni mrežni adapter i pritisnuti **OK**.
- Vratiti se u browser i pritisnuti "*Upload alice.txt file*" kako bi se upload-ovao fajl na gaia.cs.umass.edu server. Kada se ovaj proces završi ispisae se kratka poruka u prozoru browser-a.
- Zaustaviti Wireshark hvatanje paketa.

Pojaviće se Wireshark prozor kao na slici 7.2.

| $ \Box$ $\times$<br>tcp-ethereal-trace-1 - Wireshark                                                    |                                                                                  |                                                          |                                                                |
|----------------------------------------------------------------------------------------------------|----------------------------------------------------------------------------------|----------------------------------------------------------|----------------------------------------------------------------|
| Edit<br>File<br>Analyze<br><b>Statistics</b><br>Help<br>View<br>Capture<br>Go                           |                                                                                  |                                                          |                                                                |
| Е<br><b>DE</b>                                                                                          | e.<br>$\times z$                                                                 | $Q_{\bullet}$<br>中国不<br>4                                | E<br>⋤<br>$\bigoplus$                                          |
| Filter:<br>Expression Clear<br>Apply                                                                    |                                                                                  |                                                          |                                                                |
| No.<br>Time -                                                                                           | Source                                                                           | Destination                                              | Protocol<br>Info                                               |
| 197 5.202024                                                                                            | 192.168.1.102                                                                    | 128.119.245.12                                           | <b>TCP</b><br><b>TCP segn</b>                                  |
| 5.297257<br>198                                                                                         | 128.119.245.12                                                                   | 192.168.1.102                                            | <b>TCP</b><br>http<br>$> h\epsilon$                            |
| 5.297341<br>199                                                                                         | 192.168.1<br>102                                                                 | -12<br>128<br>. 119. 245                                 | <b>HTTP</b><br>POST /eth                                       |
| 5.389471<br>200<br>201<br>5.447887                                                                      | 128.119.245.12<br>128.119.245<br>-12                                             | 192.168.1.102<br>192.168.1.102                           | <b>TCP</b><br>– he                                             |
| 202<br>5.455830                                                                                         | 128.119.245.12                                                                   | 192.168.1.102                                            | TCP<br>http<br>$\geq$<br>he<br><b>TCP</b><br>http:<br>⋗<br>-he |
| 203 5.461175                                                                                            | 128<br>19.245.12                                                                 | 192.168.1.102                                            | <b>HTTP</b><br>HTTP/1.1                                        |
| 204<br>5.598090                                                                                         | 192<br>68<br>- 100                                                               | 192.168.1.1                                              | <b>SSDP</b><br>M-SEARCH                                        |
| 205<br>5.599082                                                                                         | 192<br>-00<br>-68                                                                | 192.168.1.1                                              | <b>SSDP</b><br>M-SEARCH                                        |
| 206 5.651141                                                                                            | 192.168.1.102                                                                    | 128.119.245.12                                           | <b>TCP</b><br>health-po                                        |
| 207 6.101044                                                                                            | 192.168.1.100                                                                    | 192.168.1.1                                              | <b>SSDP</b><br>M-SEARCH                                        |
|                                                                                                    |                                                                                  |                                                          |                                                                |
| E Frame 203 (784 bytes on wire, 784 bytes captured)                                                     |                                                                                  |                                                          |                                                                |
|                                                                                                    | E Ethernet II, Src: LinksysG_da:af:73 (00:06:25:da:af:73), Dst: Actionte_8a:7(   |                                                          |                                                                |
| Internet Protocol, Src: 128.119.245.12 (128.119.245.12), Dst: 192.168.1.102                             |                                                                                  |                                                          |                                                                |
| Transmission Control Protocol, Src Port: http (80), Dst Port: health-pollind                            |                                                                                  |                                                          |                                                                |
| Hypertext Transfer Protocol<br>Ŧ                                                                        |                                                                                  |                                                          |                                                                |
|                                                                                                    | $1.011 - 7.$                                                                     |                                                          |                                                                |
|                                                                                                    |                                                                                  |                                                          | ▸                                                              |
| 0000<br>00<br>20<br>8a<br>eО.                                                                           | 00<br>06<br>70.<br>Ĩа<br>25<br>da<br>аf                                          | 08<br>00<br>45<br>00<br>73                               | $\%$ . . $5$ . . E.<br>$\cdot \cdot \cdot p \cdot \cdot$       |
| 1001.0<br>03<br>02<br>58<br>bc                                                                          | 00<br>37<br>80<br>40<br>06<br>bû<br>a7                                           | f5<br>77<br>0c<br>CÛ.<br>a8                              | $\ldots$ $\times$ . 6. 7.<br>. W.                              |
| 10020<br>01<br>66<br>00<br>50<br>f5<br>3<<br>20<br>10030<br>a <sub>9</sub>                              | 04<br>89<br>34<br>74<br>a2<br>1a<br>0d<br>48<br>50<br>2f<br>00<br>00<br>54<br>54 | d8<br>82<br>ef<br>50<br>18<br>31<br>31<br>20<br>32<br>2е | . t . P 4 .<br>t. P.                                           |
| 30<br>4f<br>30<br>20<br>l0040                                                                           | 74<br>65<br>4h<br>0d<br>0a<br>44<br>61                                           | 3a<br>61<br>20<br>53<br>74                               | $\cdot$ . HT<br>TP/1.<br>Sat<br>00 OKD<br>ate:                 |
| looso<br>$2c$ $20$ $32$<br>31                                                                           | 32<br>41<br>75.<br>67<br>20.<br>20.                                              | 30.30<br>34<br>20.<br>31<br>ヌヌ                           | 21 AUG<br>2004 13                                              |
| File: "C:\Documents and Settings\maja\Desktop\tcp-ethereal-tra<br>Packets: 213 Displayed: 213 Marked: 0 |                                                                                  |                                                          |                                                                |

**Slika 7.2.**

Ukoliko niste u mogućnosti da pokrenete Wireshark na aktivnoj Internet konekciji, možete downloadovati gotovi packet trace fajl sa adrese http://gaia.cs.umass.edu/wiresharklabs/wireshark-traces.zip i ekstraktovati fajl tcp-ethereal-trace-1.

Pogled na snimljeni zapis

Prije detaljnog analiziranja ponašanja TCP konekcije, potrebno je prvo:

• Filtrirati pakete prikazane u Wireshark prozoru unošenjem "tcp" u filter prozoru.

Prikazuje se niz TCP i HTTP poruka razmijenjenih između vašeg računara i gaia.cs.umass.edu servera. Uočava se inicijalni *three-way handshake* sa SYN porukom. Slijedi HTTP POST poruka i serija "reassembled PDU" poruka koje su poslate od računara do gaia.cs.umass.edu računara. Reassembled PDU poruka ustvari ne postoji - to je samo Wiresharkov način da se pokaže da se za prenos jedne HTTP poruke koristi više TCP segmenata. Takođe, uočavaju se i TCP ACK segmenti koji su vraćeni od gaia.cs.umass.edu servera na vaš računar.

#### **Pitanja:**

- 1. Koja je IP adresa i broj TCP porta koje koristi računar (izvor) koji prenosi fajl do gaia.cs.umass.edu servera?
- **2.** Koja je IP adresa i broj TCP porta koje koristi gaia.cs.umass.edu server?

S obzirom da se ova vježba odnosi na TCP, a ne na HTTP, promijeniti Wireshark-ov "listing of captured packets" prozor tako da on pokazuje informacije o TCP segmentima koji sadrže HTTP poruke. Izabrati *Analyze->Enabled Protocols.* Zatim *uncheck* HTTP box i kliknuti OK.

### **TCP**

Odgovoriti na sledeća pitanja u vezi TCP segmenata:

- **3.** Koji je redni broj TCP SYN segmenta koji inicijalizuje TCP konekciju između klijenta i gaia.cs.umass.edu servera? Šta u segmentu nam govori da je to SYN segment?
- **4.** Koji je redni broj SYN ACK segmenta koji šalje gaia.cs.umass.edu server klijentu u odgovoru na SYN? Koja je vrijednost ACKnowledgement polja u SYN ACK segmentu?
- **5.** Koji je redni broj TCP segmenta koji sadrži HTTP PUSH (PSH) komandu? (Napomena: da bi pronašli POST komandu potrebno je analizirati polje sadržaja paketa na dnu Wireshark prozora dok se ne uoči sedment sa "PSH" sadržajem u svom DATA polju)
- **6.** Posmatrati TCP segment koji sadrži HTTP PSH **kao prvi segment u** TCP konekciji. Koji su brojevi portova prvih šest segmenata u TCP vezi (uključujući i segment koji sadrži HTTP PSH)?
- **7.** Koji su brojevi sekvenci svakog od posmatranih segmenata?
- **8.** S obzirom da je data vremenska razlika između trenutaka kada je svaki TCP segment poslat i kada je primljen ACK, koja je RTT vrijednost za prva tri od posmatranih 6 segmenata?
- **9.** Kolika je dužina svakog od posmatranih šest TCP segmenta?

(*TCP segmenti u tcp-Wireshark-trace-1 trace fajlu su manji od 1460 bajta, zato što raunar na kojem se ovo realizovalo ima Ethernet card koja ograniava dužinu IP paketa na maksimalnih 1500 bajta (40 bajta TCP/IP zaglavlja i 1460 bajta TCP korisnog sadržaja). Ovih 1500 bajta je standardna maksimalna dužina koju dozvoljava Ethernet. Ako dobijete TCP dužinu ve*-*u od 1500 bajta i vaš raunar koristi Ethernet konekciju, onda Wireshark javlja pogrešnu dužinu TCP segmenta; vjerovatno* -*e prikazati samo jedan veliki TCP segment, a ne više manjih segmenata. Vaš raunar vjerovatno šalje više manjih segmenata, i za njih prima poruke potvrde-ACK. Ova nedosljednost u izvještaju o dužini segmenata nastaje zbog interakcije izmeu Ethernet driver-a i Wireshark software-a*)

- **10.** Da li se dogodila retransmisija ijednog segmenta u trace fajlu? Šta ste provjerili (u traceu) da biste odgovorili na ovo pitanje?
- 11. Koliko podataka postoji u ACK prijemnika? Šta znači taj podatak?
- **12.** Koliki je protok (broj prenešenih bita u jedinici vremena) za jedan TCP segment? Objasnite kako ste izračunali tu vrijednost.